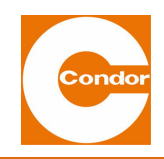

# BETRIEBSANLEITUNG **MDR-2i**

Der Condor-Druckschalter ist zum Zeitpunkt seiner Entwicklung und Fertigung nach geltenden, anerkannten Regeln der Technik gebaut und gilt als betriebssicher. Es können jedoch vom Druckschalter Gefahren ausgehen, wenn dieser von nicht fachgerecht ausgebildetem Personal, unsachgemäß oder nicht bestimmungsgemäß verwendet wird. Es sind die **Sicherheitsinformationen** und die örtlichen gesetzlichen Vorschriften zwingend einzuhalten. Die Druckschalter dienen der Überwachung und Steuerung von Prozessen, dem Schalten von Pumpen und Kompressoren in Abhängigkeit des anstehenden Druckes.

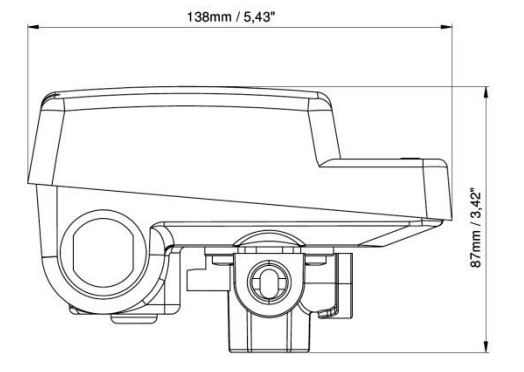

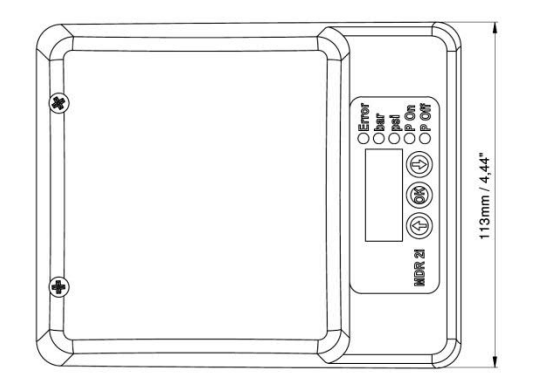

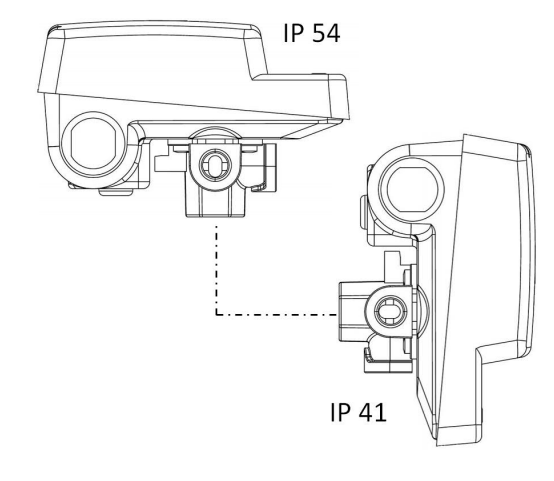

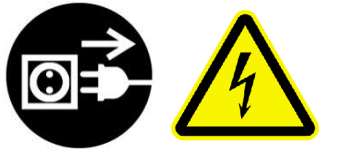

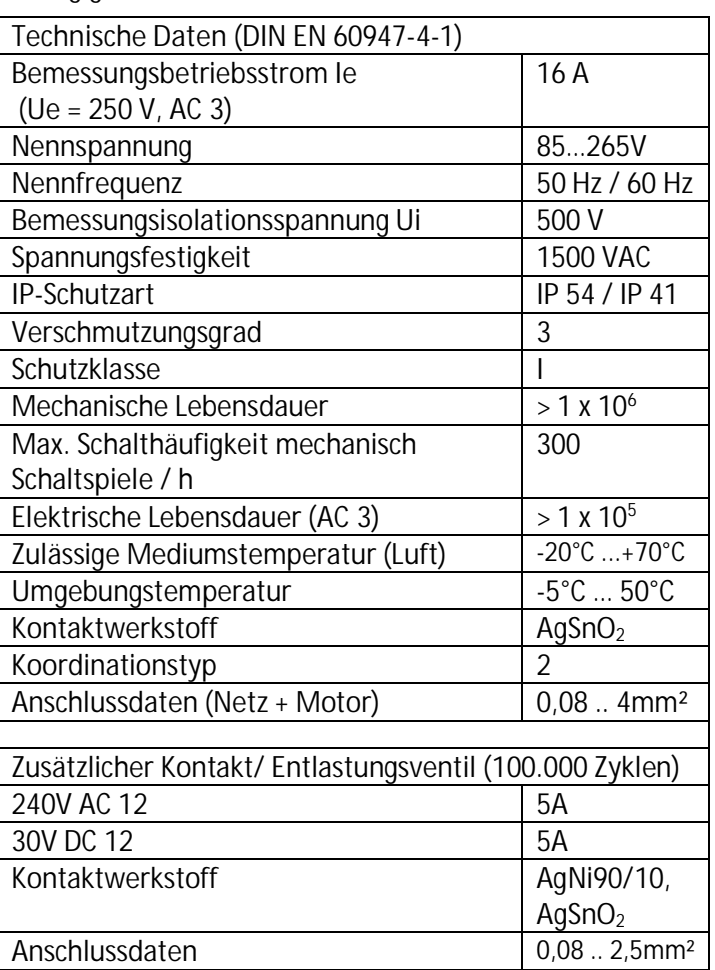

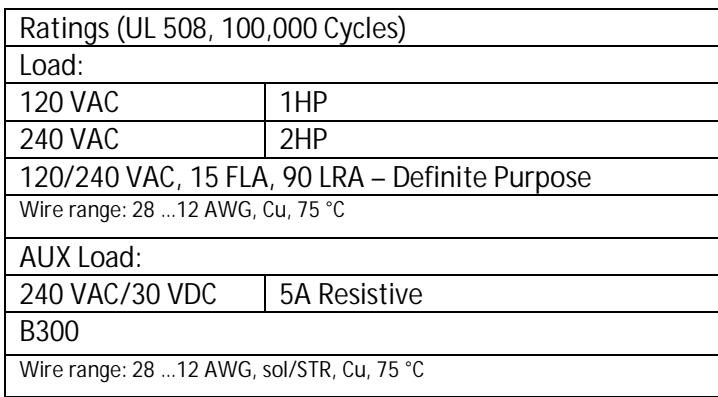

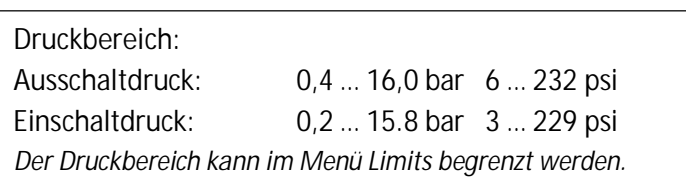

**Gehäuseoberteil Demontage und Montage:**

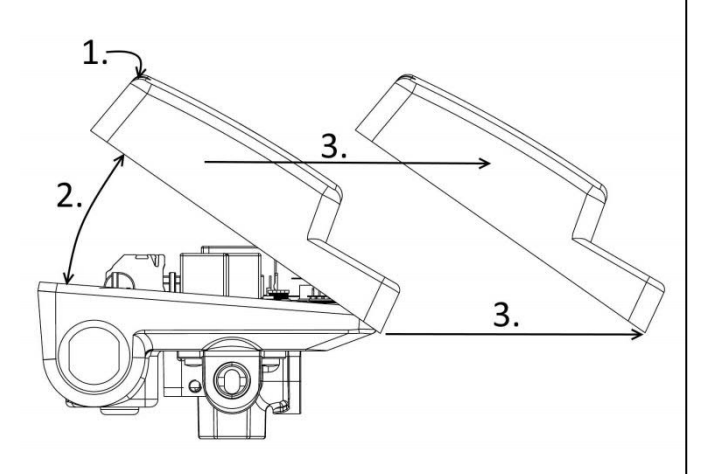

Demontage:

Schritt 1:

beide Gehäuseschrauben mit einem PH1 Schraubendreher lösen

Schritt 2: Wie im Bild links zu sehen das Gehäuseoberteil um ca. 30° drehen

Schritt 3:

Das Gehäuse kann jetzt vom Grundgerät entfernt werden. Die Gehäusedichtung verbleibt am Schalterunterteil.

For Use with Flexible Conduit only or equivalent or instructions indicating that the conduit hub shall be installed prior to connecting the rigid conduit or equivalent.

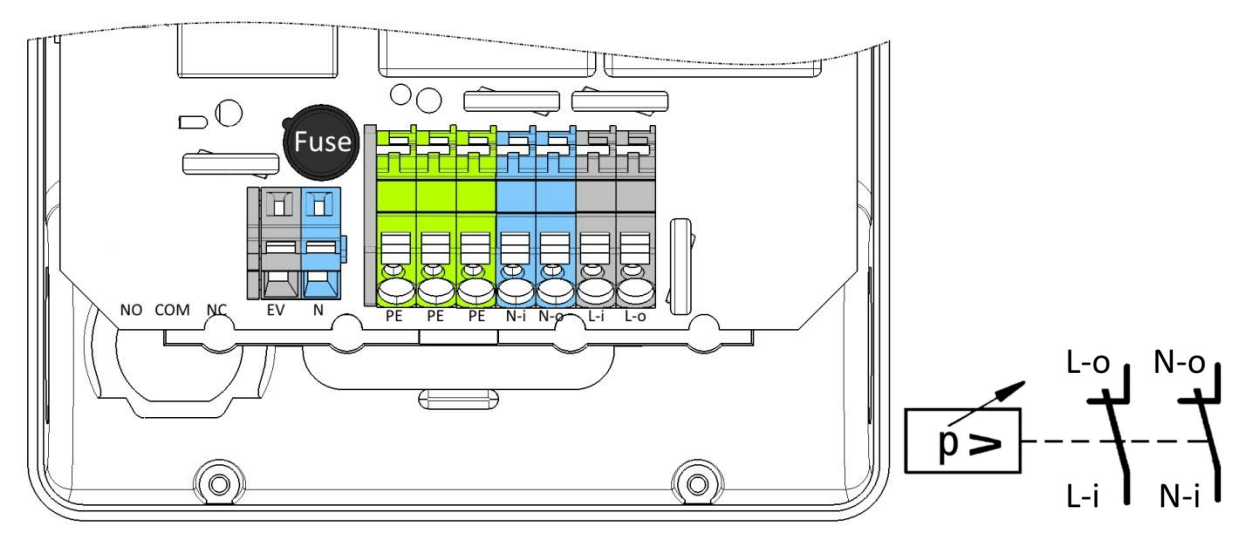

**Netz und Motor Anschlüsse:**

Netzanschluss: PE, N-i (**N**eutral **i**n), L-i (**L**ine **i**n) Motoranschlüsse: PE, N-o (**N**eutral **o**ut), L-o (**L**ine **o**ut)

**Entlastungs Ventil/ externes Magnetventil:**

Anschluss eines Entlastungs/ Entlüftungsventil: PE, EV and N terminals.

Der "EV" Anschluss wird vom Relais geschaltet, der Anschluss "N" ist direkt mit dem "N-i" Anschluss verbunden.

**Sicherung:**

Der EV Anschluss ist mit einer wechselbaren Sicherung 250V T1A geschützt.

## **Anschlussdiagramm:**

## Softwarebeschreibung

## MDR-2i

#### **Druckanzeige**

Im Normalfall wird der Systemdruck in

bar (00.0-16.0)

oder

psi (000-232) angezeigt.

Die gewählte Einheit wird mit einer zusätzlichen LED angezeigt.

#### **Einschaltdruck**

Durch Drücken der "Pfeil ab" Taste wird der eingestellte Einschaltdruck angezeigt.

Zusätzlich blinkt die "P On" LED.

Um diesen Wert zu verändern muss nach dem Drücken der Taste die OK Taste gedrückt werden. Es erscheint die Anzeige "888". Anschließend muss erneut die Taste "Pfeil ab" jetzt aber für 3 Sekunden gedrückt werden. Der eingestellte Einschaltdruck wird blinkend dargestellt und kann jetzt mit den Pfeiltasten verändert werden. Ein Druck auf die OK Taste speichert den Wert und beendet die Eingabe.

#### **Ausschaltdruck**

Durch Drücken der "Pfeil auf" Taste wird der eingestellte Ausschaltdruck angezeigt. Zusätzlich blinkt die "P On" LED.

Um diesen Wert zu verändern muss nach dem Drücken der Taste die OK Taste gedrückt werden. Es erscheint die Anzeige "888". Anschließend muss erneut die Taste "Pfeil auf" jetzt aber für 3 Sekunden gedrückt werden. Der eingestellte Ausschaltdruck wird blinkend dargestellt und kann jetzt mit den Pfeiltasten verändert werden. Ein Druck auf die OK Taste speichert den Wert und beendet die Eingabe.

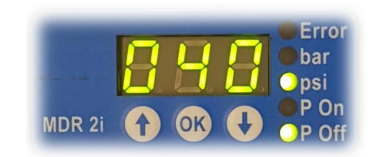

#### **Standby**

Ein Druck für 3 sec auf "OK" wechselt zwischen:

- Standby (Anzeige,  $-$ , es erfolgt unabhängig vom Druck kein Schalten der Relais) und

Betriebsbereitschaft (Anzeige des Drucks, normales Betriebsverhalten).

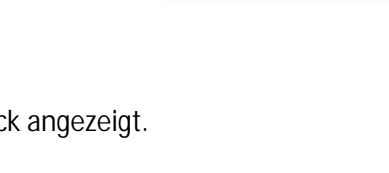

**Setup-Menü**

Werden beide Pfeiltasten gleichzeitig für mehr als 5sec gehalten, so wechselt die Steuerung ins Setup-Menü. In der Anzeige erscheint für 1sec '5Et' => **SET**UP. Tasten nun wieder loslassen. Es wird der erste Menüpunkt angezeigt.

Mit den Pfeiltasten kann vorwärts und rückwärts durch das Menü geblättert werden. Ein Menüpunkt wird durch die Taste OK ausgewählt.

Mit dem Menüpunkt 'End' kann das Setup-Menü wieder verlassen werden.

**Druckeinheit**

Menüpunkt 'PrU' => **Pr**essure **U**nit kann zwischen 'bAr' und 'P51'gewechselt werden. Die entsprechende LED blinkt zusätzlich, mittels Pfeiltasten kann die Einstellung verändert und mit "OK" gespeichert werden.

**Entlastungsventil**

Menüpunkt "'d0n' => discharge On

Hier kann die Öffnungszeit des Entlastungsventils beim Kompressorstart eingestellt werden. Mögliche Werte 000 (=deaktiviert) – 020 sec.

Das Entlastungsrelais schaltet eine Sekunde vor dem Einschalten des Kompressorrelais für die eingestellte Dauer.

#### Menüpunkt 'd0F' => **d**ischarge **OF**F

Hier kann die Öffnungszeit des Entlastungsventils beim Kompressorstopp eingestellt werden. Mögliche Werte 000 (=deaktiviert) – 020 sec.

Das Entlastungsrelais schaltet nach dem Ausschalten des Kompressorrelais für die eingestellte Dauer ein und dann wieder ab.

#### **Standby**

Menüpunkt '5tb' => **St**and**b**y

Hier kann eine Zeit in Minuten eingestellt werden. Wurde der Einschaltdruck für die eingestellte Zeit nicht unterschritten, so schaltet der Regler automatisch in den Standby. Ein Schaltzyklus setzt die Zeit wieder zurück. Einstellbare Zeit 000 (=deaktiviert) – 999 min.

#### **Trockenlauf**

Menüpunkt 'drY' => **dry** run

Hier kann eine Zeit in Minuten eingestellt werden. Wurde der Einschaltdruck für die eingestellte Zeit nicht erreicht, wird ein entsprechender Fehler (s.u.) gemeldet. Einstellbare Zeit 000 (=deaktiviert) – 999 min.

#### **Max Laufzeit**

Menüpunkt 'run' => max. **run** time

Hier kann eine Zeit in Minuten eingestellt werden. Wurde der Ausschaltdruck für die eingestellte Zeit nicht erreicht, wird ein entsprechender Fehler (s.u.) gemeldet. Einstellbare Zeit 000 (=deaktiviert) – 999 min.

**Schaltspiele** Menüpunkt 'CYt' => **Cy**cle **t**ime Menüpunkt 'CYc' => **Cy**cle **c**ount Hier kann eine Zeit in Minuten und eine Anzahl Schaltspiele eingestellt werden. Wurde während der eingestellten Zeit das Relais mehr als eingestellt oft geschaltet, wird ein entsprechender Fehler (s.u.) gemeldet. Einstellbare Zeit 000 (=deaktiviert) – 059 min/000 – 999 Schaltspiele

**Serviceeinstellungen** Menüpunkt '5Er' => **Ser**vice In diesem Menü können Schaltspielzähler und Laufzeiten gesetzt werden.

> **Laufzeit Relais 1 & 2** Menüpunkt '5t1' => **S**ervice **t**ime relay **1** Menüpunkt '5t2' => **S**ervice **t**ime relay **2** Hier kann eine Zeit in Stunden eingestellt werden, nach der ein Service Alarm ausgelöst wird, wenn das zugehörige Relais diese Einschaltzeit erreicht hat. 000 =deaktiviert. **Schaltpiele Relais 1 & 2** Menüpunkt '5C1' => **S**ervice **C**ounter relay **1** Menüpunkt '5C2' => **S**ervice **C**ounter relay **2** Hier kann ein Zählerwert eingestellt werden, nach dessen Erreichen ein Service Alarm ausgelöst werden, wenn das zugehörige Relais diesen Zählerstand überschritten hat. 000 =deaktiviert.

**Laufzeiten und Schaltspiele** Menüpunkt 't-C' => **t**ime and **C**ounters In diesem Menü können Betriebsstunden- und Schaltspielzähler betrachtet und gelöscht werden.

**Zeit am Netz** Menüpunkt 'tPo' => **t**ime **P**ower **o**n Zeigt die Zeit der Steuerung an der Spannungsversorgung in Stunden. Die "Anzeige" ist 6-stellig. Es werden im Wechsel die linken 3 Stellen (kein Dezimalpunkt an) und die rechten 3 Stellen (Dezimalpunkt ganz rechts ein) angezeigt.

**Zeit Hauptrelais** Menüpunkt 'tr1' => **t**ime **r**elay **1** Zeigt die Einschaltzeitzeit der Hauptrelais in Stunden. Die "Anzeige" ist 6-stellig. Es werden im Wechsel die linken 3 Stellen (kein Dezimalpunkt an) und die rechten 3 Stellen (Dezimalpunkt ganz rechts ein) angezeigt.

**Zeit Hilfsrelais** Menüpunkt 'tr2' => **t**ime **r**elay **2** Zeigt die Einschaltzeitzeit des Hilfsrelais (EV) in Stunden. Die "Anzeige" ist 6-stellig. Es werden im Wechsel die linken 3 Stellen (kein Dezimalpunkt an) und die rechten 3 Stellen (Dezimalpunkt ganz rechts ein) angezeigt.

**Schaltspiele Netz**

Menüpunkt 'CPo' => **C**ounter **Po**wer

Zeigt die Spannungsunterbrechungen der Steuerung.

Die "Anzeige" ist 6-stellig. Es werden im Wechsel die linken 3 Stellen (kein Dezimalpunkt an) und die rechten 3 Stellen (Dezimalpunkt ganz rechts ein) angezeigt.

**Schaltspiele Hauptrelais**

Menüpunkt 'Cr1' => **C**ounter **r**elay **1**

Zeigt die Schaltspiele des Hauptrelais.

Die "Anzeige" ist 6-stellig. Es werden im Wechsel die linken 3 Stellen (kein Dezimalpunkt an) und die rechten 3 Stellen (Dezimalpunkt ganz rechts ein) angezeigt.

**Schaltspiele Hilfsrelais**

Menüpunkt 'Cr2' => **C**ounter **r**elay **2**

Zeigt die Schaltspiele des Hilfsrelais.

Die "Anzeige" ist 6-stellig. Es werden im Wechsel die linken 3 Stellen (kein Dezimalpunkt an) und die rechten 3 Stellen (Dezimalpunkt ganz rechts ein) angezeigt.

**Kalibrieren**

**Notiz: dieses Menü ist mit Passwort geschützt** Menüpunkt 'CAL' => **Cal**ibration

Für eine Sekunde wird "PAS" angezeigt, um das **pas**sword anzufordern. Bei falscher Angabe erfolgt die Fehlermeldung "Err".

**Kalibrieren des Nullpunkts:**

Menüpunkt '0FF' => Offset Schritte:

- o Der Schalter ist drucklos zu machen
- o Mit 'OK' wird bestätigt, dass der Nullpunkt kalibriert werden soll
- o Mittel der Pfeiltasten kann die Sicherheitsabfrage mit 'n0' =>**NO** oder 'YE5' => **Yes** abgeschlossen werden
- o Mit 'OK' wird das Kalibrieren des Nullpunkts beendet. Der ADC- Wert wird für 1 Sekunde angezeigt

**Kalibrieren des Scale- Faktor:**

Menüpunkt '5cA' => Scale Schritte:

- o Druckschalter mit einem definierten Druck beaufschlagen
- o Mit 'OK' wird bestätigt, dass der Scale- Faktor kalibriert werden soll.
- o Mittel der Pfeiltasten kann die Sicherheitsabfrage mit 'n0' =>**NO** oder 'YE5' => **Yes** abgeschlossen werden
- o Mit den Pfeiltasten muss jetzt der Istdruck angegeben werden. Voreinstellung 10 bar
- o Mit 'OK' wird das Kalibrieren des Scale- Faktors beendet. Der ADC- Wert wird für 1 Sekunde angezeigt

**Anzeige des Nullpunkts:**

Menüpunkt '5H0' => **SH**OW **O**ffset

**Anzeige des Scale Faktors:** Menüpunkt '5H0' => **SH**OW **S**cale

**Rohmesswert des Drucksensors**

Menüpunkt 'A-d' => **A/D** value

Der A/-D-Wandlerwert (Messrohwert) wird in 6-stelliger Form für 3sec angezeigt.

**Menü zurück/ verlassen**

'End' => **End**

Wechselt eine Menüebene nach oben

**Softwareversion**

Menüpunkt '50F' => **SOF**TWARE

Zeigt für 3sec die Softwareversion an, z.B. "1.28"

**Menüpunkt 'L1N' => LIMits**

**Notiz: dieses Menü ist mit Passwort geschützt**

Für eine Sekunde wird "PAS" angezeigt, um das **pas**sword anzufordern. Bei falscher Angabe erfolgt die Fehlermeldung "Err".

In diesem Untermenü können erlaubte Druckbereiche und die EV Funktion spezifiziert werden.

**Kleinster Einschaltdruck:**

Menüpunkt 'P0n' => minimum **P**ressure **On** Druckwert

Der Wert kann zwischen 00.2 und 15.8 bar bzw. 003 und 229 psi eingestellt werden

**Maximaler Ausschaltdruck**

Menüpunkt 'P0F' => maximum **P**ressure **OFF** Druckwert

Der Wert kann zwischen 00.4 und 16.0 bar bzw. 006 und 232 psi eingestellt werden

**Minimale Hysterese (Differenz zw. Ein- und Ausschaltdruck)**

Menüpunkt 'PhY' => minimum **P**ressure **hysteresis** Einstellung

Der Wert kann zw. 00.2 und 01.4 bar bzw. 003 und 020 psi liegen

**Entlastungsfunktion spezifizieren**

Menüpunkt 'ULu' = **U**n**L**oader **valve**

Mittels der Pfeiltasten kann zwischen 'n0' (**n**ormally **O**pen) und 'nC' (**n**ormally **C**losed) Entlastungsventilen gewählt werden. Mit 'OK' wird die Auswahl beendet.

*Notiz: Normally Open Ventile müssen mit Energie versorgt werden um das Ventil während des Kompressorlaufs zu schließen. Normally Closed Ventile benötigen Energie zum Öffnen nachdem der Kompressor abschaltet bzw. anläuft.*

**Untermenü verlassen** 'End' => **End**

## Fehlermeldungen

Kommt es zu einer Fehlermeldung, so wird diese blinkend im Display dargestellt und die rote Fehler LED leuchtet. Der Fehler kann mittels Druck auf "OK" quittiert werden.

#### Fehler durch äußere Einflüsse:

- E01 Trockenlauf der eingestellte Einschaltdruck wurde nach dem Start in ["drY" min] nicht erreicht. Die Relaisausgänge werden deaktiviert. Dieser Fehler muss durch OK quittiert werden.
- E02 max. Laufzeit der eingestellte Ausschaltdruck wurde nach dem Start in ["run" min] nicht erreicht. Die Relaisausgänge werden deaktiviert. Dieser Fehler muss durch OK quittiert werden.
- E03 max. Schaltspiele während der Überwachungszeit von ["CYt" min] schaltet das Relais mehr als ["CYt" mal]. Die Relaisausgänge bleiben in Funktion. Dieser Fehler muss durch OK quittiert werden.
- E11 Unterdruck am Sensor Der Druck am Sensor unterschreitet den min. zulässigen Wert des Sensors. Die Relaisausgänge bleiben in Funktion. Fehler quittiert sich selbst, wenn Wert wieder im gültigen Bereich.
- E12 Überdruck am Sensor Der Druck am Sensor überschreitet den max. zulässigen Wert des Sensors. Die Relaisausgänge werden deaktiviert. Fehler quittiert sich selbst, wenn Wert wieder im gültigen Bereich.
- E21 Untertemperatur Die Temperatur unterschreitet den min. zulässigen Wert. Die Relaisausgänge bleiben in Funktion. Fehler quittiert sich selbst, wenn Wert wieder im gültigen Bereich.
- E22 Übertemperatur Die Temperatur überschreitet den max. zulässigen Wert. Die Relaisausgänge bleiben in Funktion. Fehler quittiert sich selbst, wenn der Wert wieder im gültigen Bereich ist.

## Fehler Sensorik:

- E30 Sensorfehler Druck Der Drucksensor (bzw. der A/D-Wandler) liefert keinen gültigen Wert. Die Relaisausgänge werden deaktiviert. Fehler quittiert sich selbst, wenn die Kommunikation zum Sensor wieder ok ist.
- E31 Kalibrierfehler Druck Offsetwert außerhalb des gültigen Bereiches. Die Relaisausgänge werden deaktiviert. Offset neu kalibrieren.
- E32 Kalibrierfehler Druck Scalewert außerhalb des gültigen Bereiches. Die Relaisausgänge werden deaktiviert. Scalewert neu kalibrieren.
- E40 Sensorfehler Temperatur Der Temperatursensor liefert keinen gültigen Wert. Die Relaisausgänge werden deaktiviert. Fehler quittiert sich selbst, wenn die Kommunikation zum Sensor wieder ok ist.
- E 50 Fehler μController EEPROM. Es existiert kein gültiger Datensatz im EEPROM. Die Relaisausgänge werden deaktiviert. Bitte kontaktieren Sie den Service.

### Wartungsmeldungen:

- E 91 Wartungsintervall erreicht Die einstellbaren maximalen Schaltspiele des Relais 1 wurden überschritten. Service des Aggregats auf Grund vieler Starts erforderlich. Die Relaisausgänge bleiben in Funktion. Zur Fehlerquittierung den Servicewert erhöhen oder deaktivieren oder den Schaltspielzähler für Relais 1 löschen.
- E92 Wartungsintervall erreicht Die einstellbaren maximalen Schaltspiele des Relais 2 wurden überschritten. Service des Ventils auf Grund vieler Starts erforderlich. Die Relaisausgänge bleiben in Funktion. Zur Fehlerquittierung den Servicewert erhöhen oder deaktivieren oder den Schaltspielzähler für Relais 2 löschen.
- E93 Wartungsintervall erreicht Die einstellbare maximale Betriebszeit des Relais 1 wurden überschritten. Service des Aggregats auf Grund vieler Betriebsstunden erforderlich. Die Relaisausgänge bleiben in Funktion. Zur Fehlerquittierung den Servicewert erhöhen oder deaktivieren oder den Betriebsstundenzähler für Relais 1 löschen.
- E94 Wartungsintervall erreicht Die einstellbare maximale Betriebszeit des Relais 2 wurden überschritten. Service des Ventils auf Grund vieler Betriebsstunden erforderlich. Die Relaisausgänge bleiben in Funktion. Zur Fehlerquittierung den Servicewert erhöhen oder deaktivieren oder den Betriebsstundenzähler für Relais 2 löschen.
- Notiz: kommt es zu mehreren Fehlermeldungen so werden dies im Wechsel angezeigt.